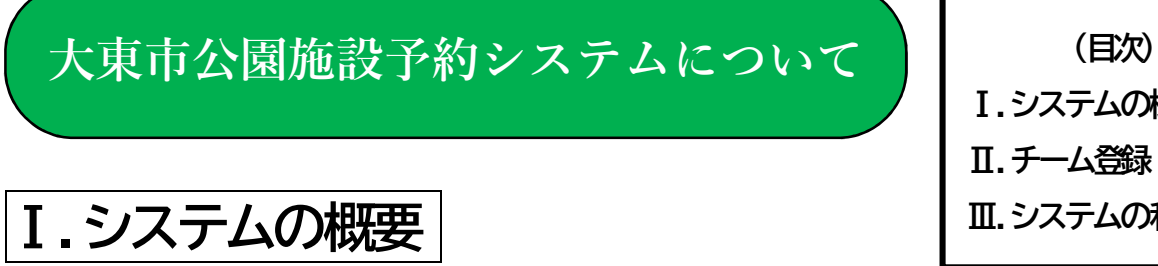

Ⅰ.システムの概要 Ⅱ.チーム登録 Ⅲ.システムの利用方法

本システムは、ご家庭のパソコン、スマートフォンからインターネットで公園施設(グラウンド) の空き状況の確認や予約申し込みができるシステムです。

ただし、公園施設(グラウンド)の予約申し込みを行う場合は、事前に利用者登録(チーム登録) をする必要があります。

【システム稼働時間】

00:00~24:00まで(24時間)

※次の時間帯にはシステムメンテナンスのためご利用いただけません。

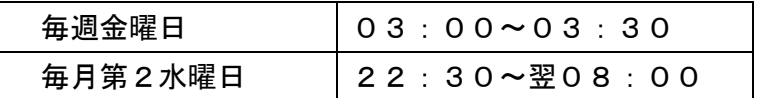

【システムへのアクセス手順】

「大東市ホ-ムペ-ジ」(http://www.city.daito.lg.jp/)を開き、よく利用するページの中の 「公共施設予約」をクリック。施設予約サービスの中の「大東市公共施設予約システム〈外部リ ンク〉」からご利用ください。

【システムに関するお問い合わせ】

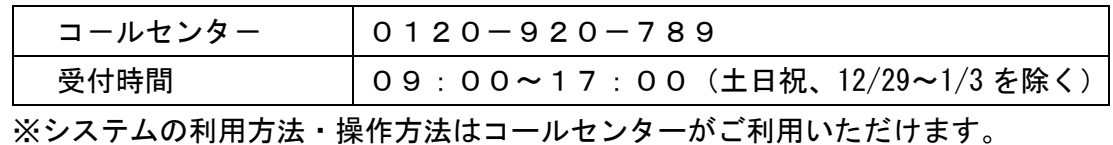

【予約可能な公園施設(グラウンド) 】

・大東公園

- ・大東中央公園(東広場・西広場)
- ・中垣内浜公園(北広場・南広場)(北広場のみ夜間照明設備あり)
- ・南郷公園
- ・東諸福公園

※公園施設(グラウンド)ごとに、大人、中学生、小学生、65歳以上および登録した種目(軟 式野球、サッカ-など)の利用制限があります。

※本利用者登録(チーム登録)で予約ができる施設は公園施設のみです。その他の施設利用に関 してはそれぞれの施設管理者へお問い合わせください。

※中垣内浜公園(北広場)の夜間照明設備のご利用については、有料(30分/500円)で、 別途手続きが必要です。ご利用を希望される場合は、みどり課へお問い合わせください。

#### ※3年以上予約システムの利用がないときは、登録が抹消されます。

Ⅱ.チーム登録

大東市公園施設予約システムを利用するためには、利用者登録(チーム登録)が必要です。

1. チーム登録の方法

大東市公園施設予約システム登録申込書(様式第1号)および大東市公園施設予約システム団体 構成員名簿(様式第2号)に必要事項を記入し、市役所みどり課窓口(西別館 3 階)へ提出して ください。登録申込書、団体構成員名簿は窓口か大東市ホームページ(組織で探す→都市整備部 →みどり課→公園関連の申請書一覧→大東市公園施設予約システム)からダウンロードできます。

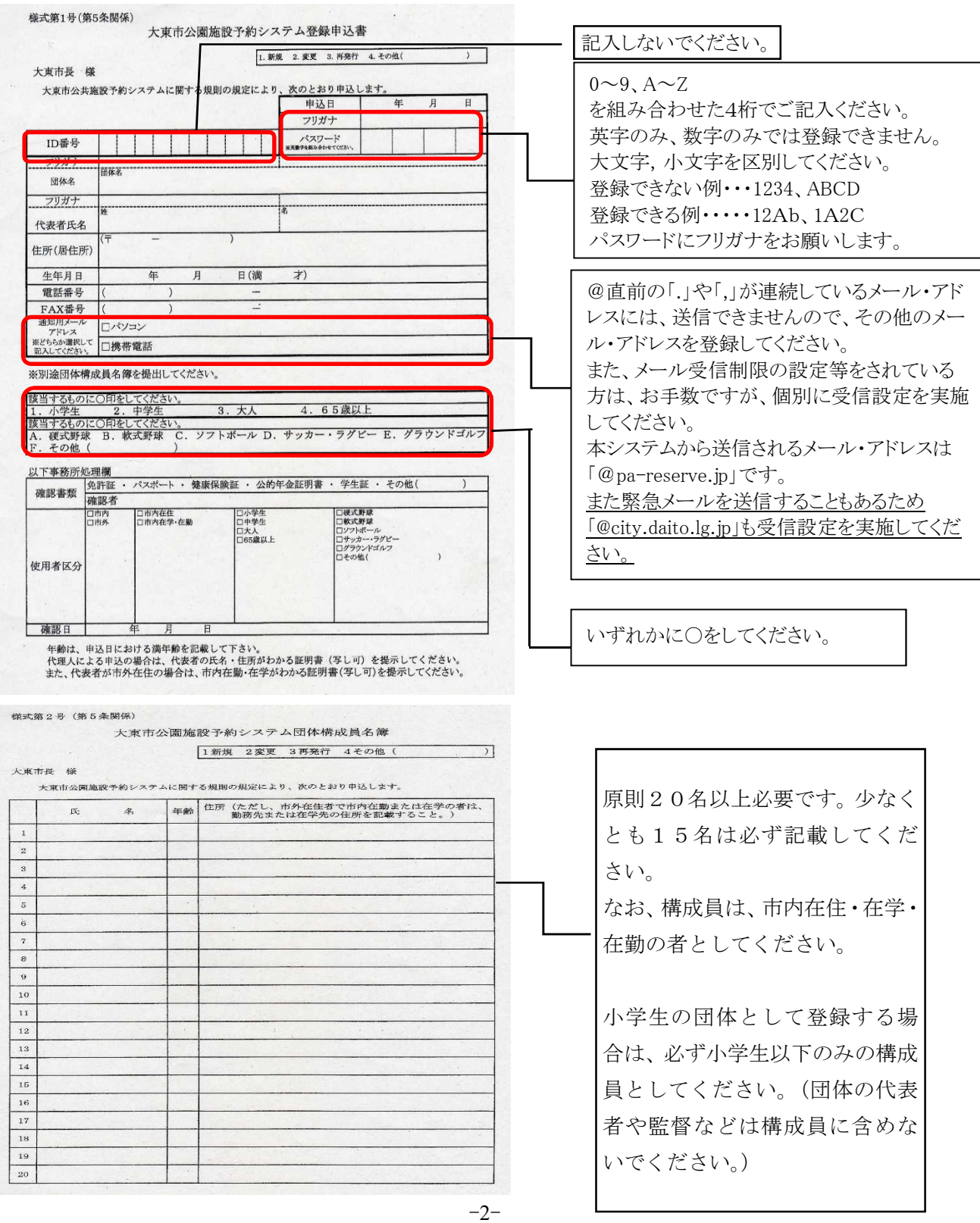

- 2. 大東市公園施設予約システムの登録申込書(様式第1号)について
- 登録可能な方は、市内在住・在学・在勤の方を対象とします。
- パスワードは各自で決めていただいた上、記入してください。この時、英字及び数字を組み 合わせた4桁のものでお願いします。英字の場合、大文字、小文字の区別もつけてください。 パスワードは登録後、システム上にて自由に変更可能です。
- ID番号は、大東市より発行しますので、記載しないでください。
- 代表者の住所は、居住地の住所の記載をお願いします。(大東市より文書を送付することが あります。)(在学・在勤の場合は大東市以外も可能です。)
- 各チームで登録できる団体は1つです。同じ団体構成員で複数団体の登録はできません。

3.大東市公園施設予約システム団体構成員名簿(様式第2号)について

● 構成員の方の住所については、市外在住者で市内在学・在勤である場合は在学先又は勤務先 の住所を記載してください。20 名を超えるチームの場合は、枚数が複数になっても構いませ  $\mathcal{L}_{\alpha}$ 

### 4. 窓口にて申込み

● 申込書・名簿とともに市役所窓口で申し込みをしてください。申込時に、代表者の住所と氏 名が確認できるもの(写し可)を提示してください(代理人可)。また、代表者が市外在住であ り、市内在学・在勤である場合においては、それを証明するもの(写し可)の提示をお願いし ます。

#### 5.チーム登録の完了

- 申込書類に不備が無く、チーム登録が完了したら、大東市よりID番号及び申し込み時に設 定していただいたパスワードを記載した「大東市公園施設予約システム登録完了通知書」を 代表者宛てに郵送します。登録申込から完了通知書発送迄は2週間程度です。余裕を持って 申請してください。
- システムにログインするためには、このⅠD番号及びパスワードが必要となります。

### 6.チーム登録内容の変更

- 代表者の変更があった場合は、速やかに上記様式(様式第1号)にて届出してください。電 話での受付はできません。届出がなかった場合には、チーム登録を抹消する場合があります のでご了承願います。なお、構成員の変更については、毎年、市から依頼する団体構成員名 簿の更新にご回答いただくことで、年度途中の変更届出は不要としています。
- メールアドレスとパスワードは、システム上にて自由に変更可能です。

Ⅲ.システムの利用方法

# 予約のスケジュール

- 毎月、1日 0:00~6日 23:59 の間に翌月分の公園利用の抽選予約を申し込むことが出来ます。 但し、土日祝日は関係ありません。例えば、6日が日曜日の場合であっても、予約の締切日は 変わりません。
- 7日に抽選し、当選・落選を知らせる通知メールが、システムから順次、昼頃に送信されます。 メールは「eap-yoyaku@e-reserve.jp」より送信されます。 また、当選及び落選の確認は公園施設予約システムでも可能です。
- 抽選にて申込みのなかった日及び予約の取消しが出た日については、12日 9:00 から利用日 の7日前の 23:59 迄先着順でシステムにて受付いたします(2次予約受付)。
- 1チーム、1ヵ月に使用可能なコマ数は15コマ(1コマ=2時間)となります。

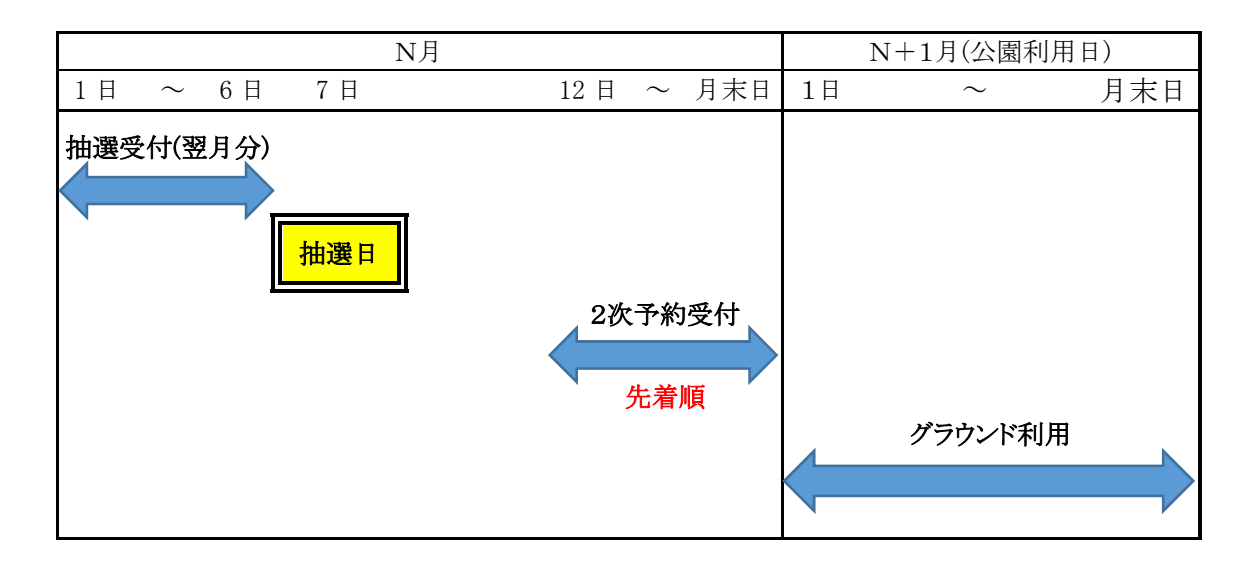

※ 公園施設は、予約申込をされた方が「優先」してご使用いただくことができますが、 独占を認めた許可ではありません。 他の使用者にも配慮し、トラブルが無いよう譲り合ってご使用ください。

# 予約の取消について

● 予約申込み後に公園グラウンドの使用を取りやめる場合は、公園グラウンドの有効活用の観点 から、早めに予約の取消しを行ってください。予約の取消しは公園施設予約システムから手続 きが可能です。

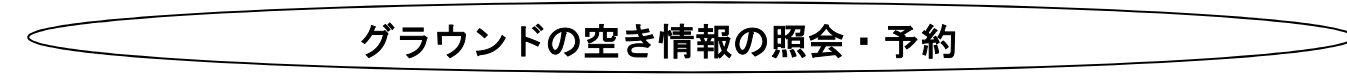

- 1. 大東市ホームページを開く
- 2. 画面中央のよく利用するページの 公共施設予約 をクリックします。

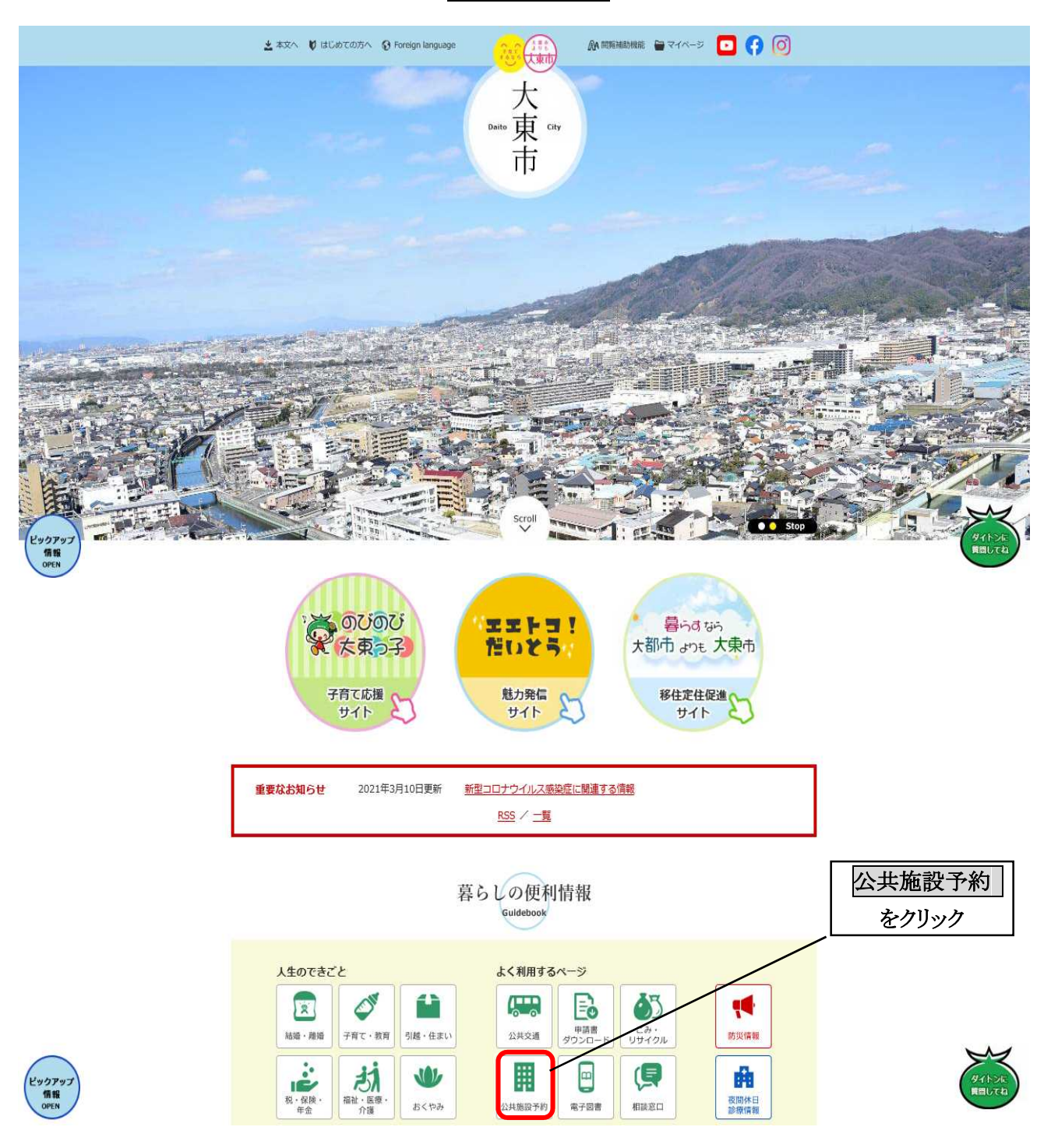

# 3. 下の画面が表示されるので、大東市公共施設予約システム をクリックします。

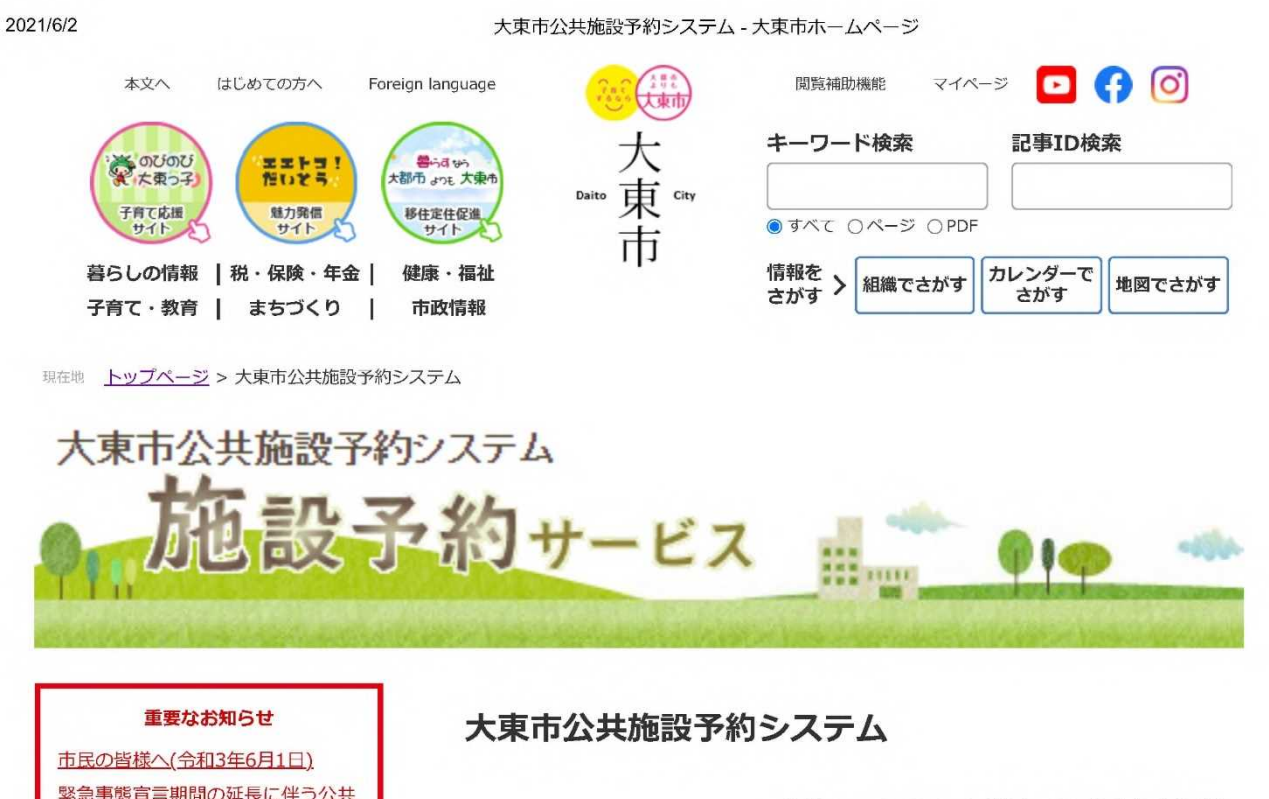

記事ID:0024509 更新日:2021年4月22日更新

新着情報

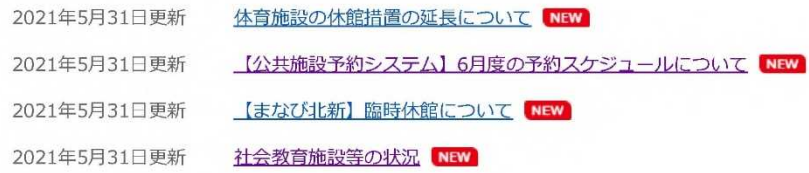

システムからのお知らせ

よくある質問と回答

る情報

使いかた

施設からのお知らせ

このページを見ている人は こんなページも見ています

施設の臨時休館期間の延長について 新型コロナワクチンの接種について 新型コロナウイルス感染症に関連す

使いかた

お知らせ

緊急事態宣言期間の延長に伴う公共 施設の臨時休館期間の延長について

大東市の新型コロナウイルス感染症 に関連する情報を掲載しています

新型コロナワクチンの接種について

市立小学校・中学校・幼稚園におけ る新型コロナウイルス感染症による 学校休業等の状況について

【公共施設予約システム】6月度の 予約スケジュールについて

大東市公共施設予約システムは、ご家庭のパソコンやスマートフォンからインターネットで公共 施設の空き状況の確認や予約の申し込みができるシステムです。

**RSS** 

空き状況の確認はどなたでもご利用いただけますが、施設利用の予約を行う場合は、事前に「大 東市公共施設予約システムに関する規則」(公園施設については「大東市公園施設予約システム に関する規則」)による、公共施設予約システムの利用者登録【利用者IDの発行】と、各施設で の利用者登録【登録施設の追加】が必要です。

### 施設予約サービス

大東市公共施設予約システム<外部リンク>

- システムから送信されるメール (eap-yoyaku@pa-reserve.jp) を受信できるよう、お使い の機器の設定をお願いします。
- 【令和3年3月11日】システムのURLが変更になりました。ブラウザの「お気に入り」に登 録されている方は、URLを変更してください。 ₹ゕ
- 【令和3年3月11日】セキュリティを強化しました。暗号化方式「TLS1.2」非対 らはシステムをご利用いただけません。

大東市公共施設予約システム<外部リンク> をクリック

https://www.city.daito.lg.jp/site/yoyakusystem/

ダイトンに 質問してね

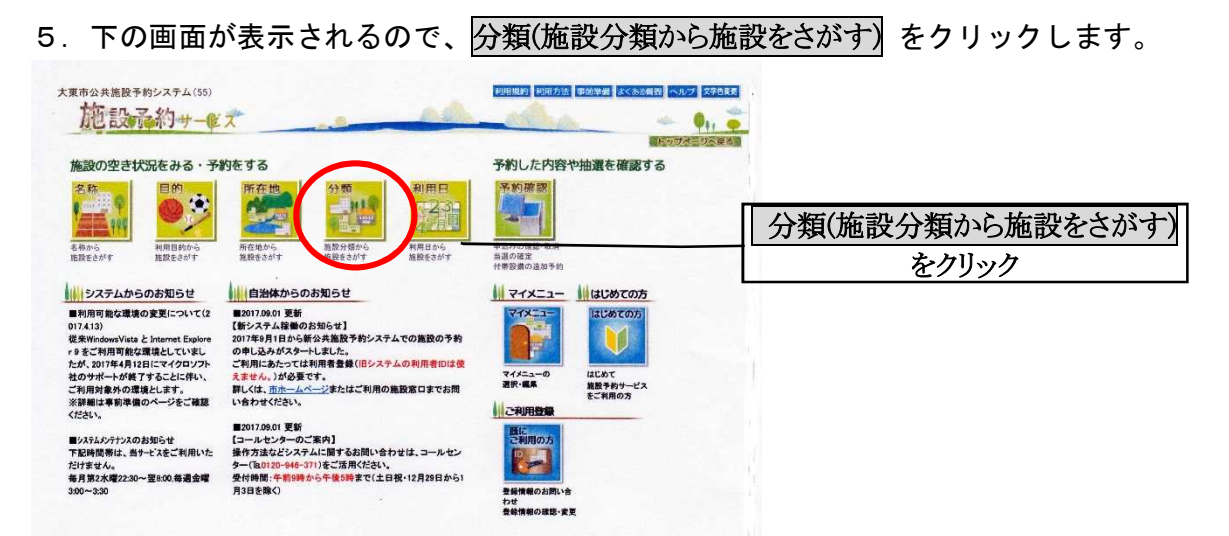

※グラウンドの空き状況の照会や予約をする方法として、上記「分類(施設分類から施設をさが す)」以外にも「名称」「目的」「所在地」「利用日」から行うことが出来ますが、ここでは、最も 入力がしやすいと思われる「分類」による方法をお示ししています。

6. 公園施設に図を入れ、所在地を指定せずに検索 をクリックします。

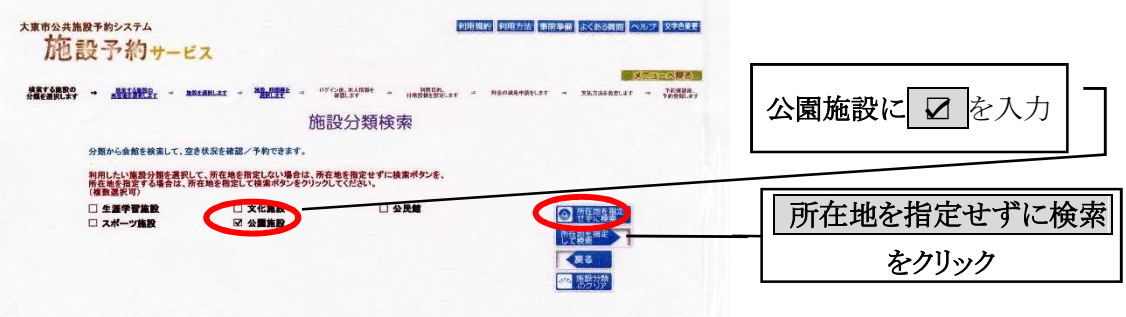

7. 次画面で公園名が表示されるので、希望の公園の照会・予約の場合は 予約 を、 抽選予約の場合は 抽選予約 をクリックします。 後は希望日を指定し、画面に従ってお進みください。

1. 施設予約サービスの予約確認(申込みの確認·取消)をクリックします。

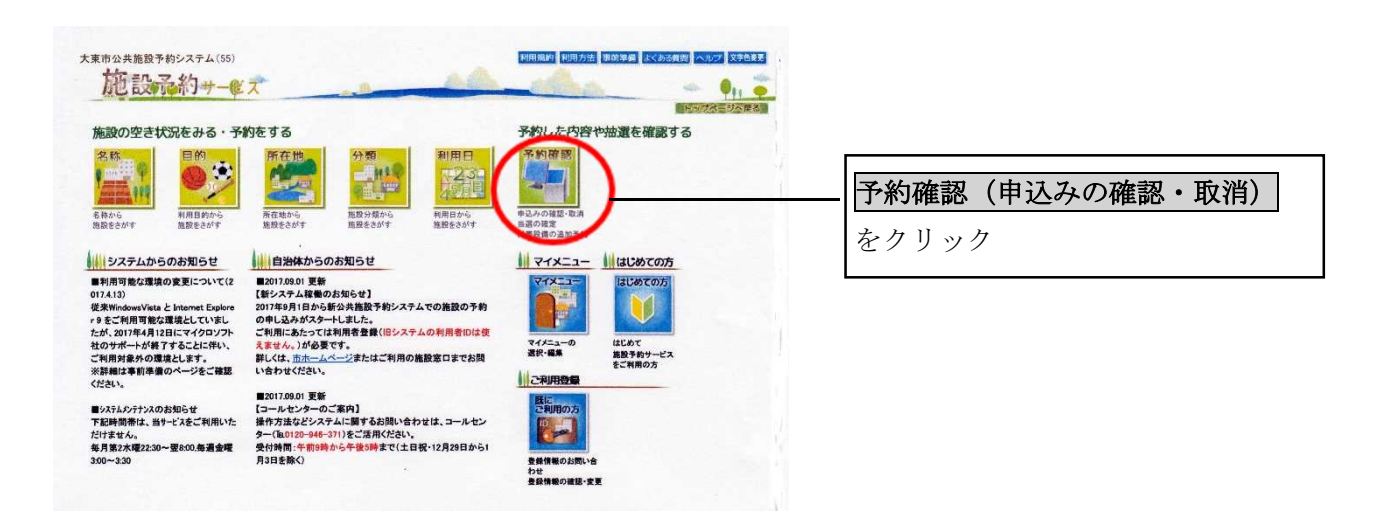

2. <mark>利用日・施設分類・利用者 ID・パスワード</mark>を入力し、 <mark>● <sup>検索 |</sup>をクリックします。</mark>

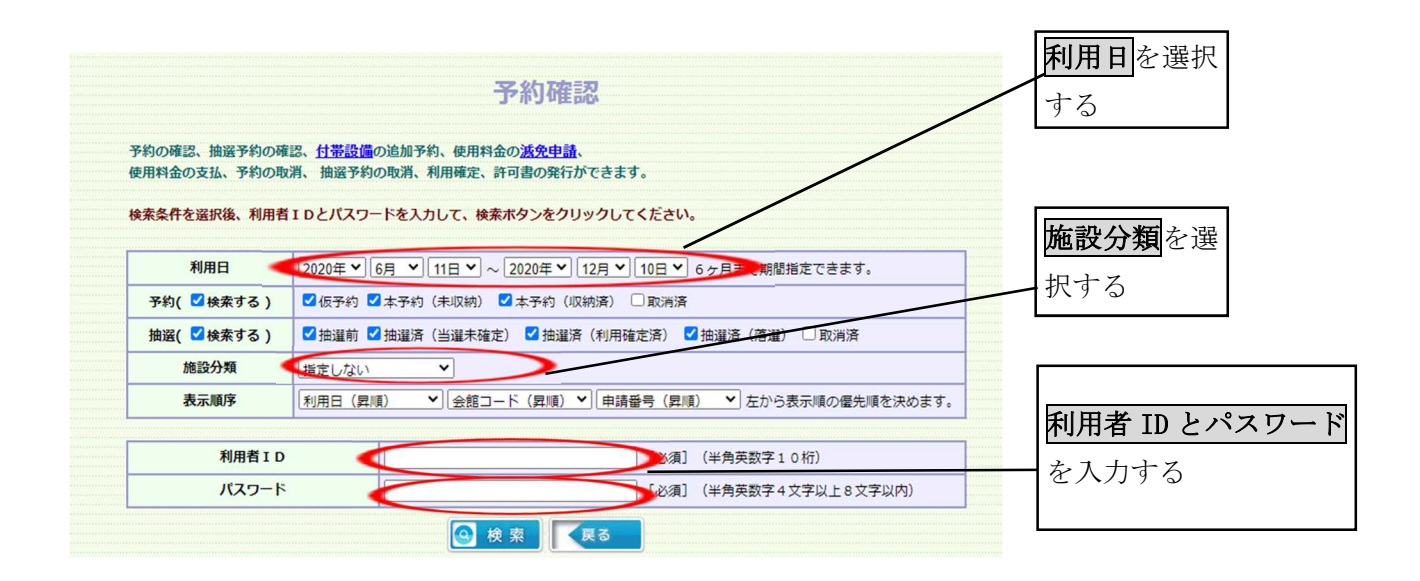

3.下の画面に検索結果が表示され、予約した内容の確認ができます。

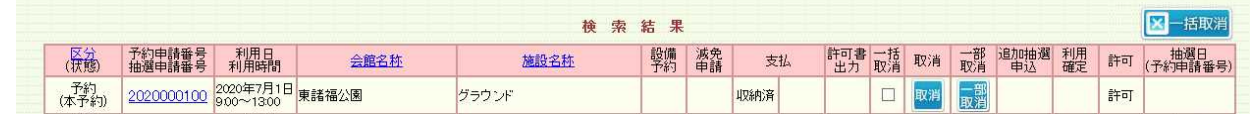

4 ・ <sup>取消す</sup>をクリックすると予約を取消すことができます。

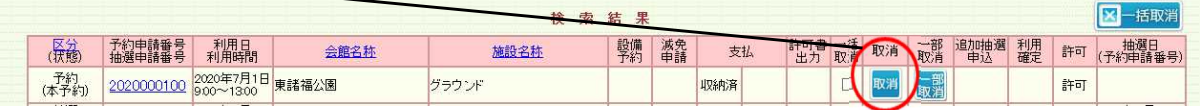